# Configurazioni avanzate di Ceph

#### **Marica Antonacci**

*Scuola di Cloud Storage Bari, 3-6 Ottobre 2016*

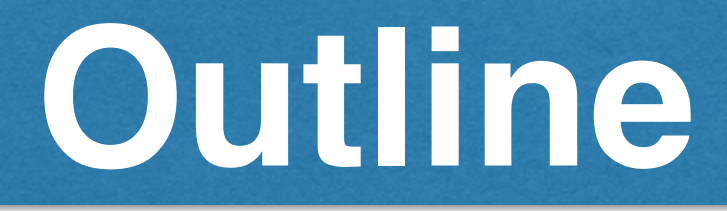

- Cache tiering in Ceph
	- setup & configuration
- OSD Encryption
- QoS in Openstack
- Multi-tier storage configuration example

# **Cache tiering**

- Multi-tier storage architecture
	- pool acts as a transparent write-back overlay for another
	- can flush either on relative or on absolute dirty levels or age

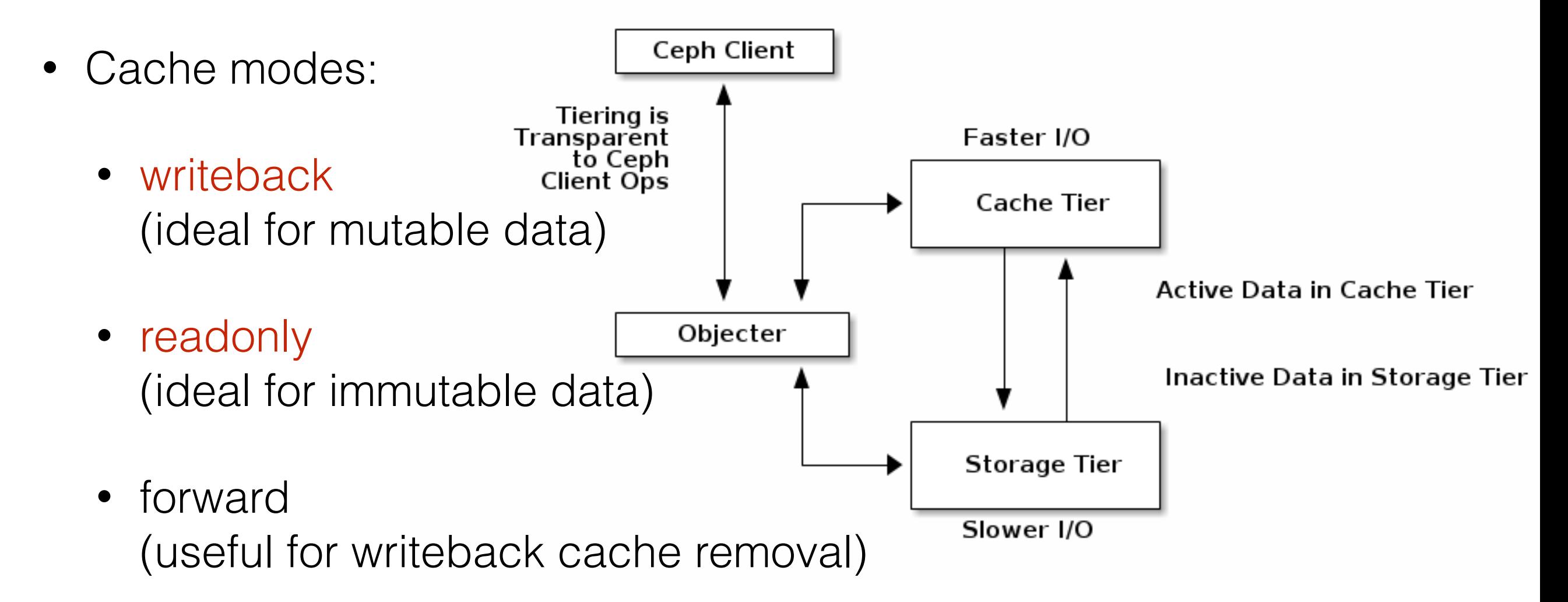

### **Cache tiering set-up**

- To enable cache tiering, you need to have two pools: the **base tier pool** and the **cache tier pool**.
- The cache tiering setup involves the following five steps:
	- ✓ Adding SSDs as OSDs
	- $\checkmark$  Edit the crush map
	- ✓ Create the cache tier pool
	- ✓ Create the cache tier
	- ✓ Configure the cache tier

# **Cache tier configuration**

- **hit\_set\_type**: enable hit set tracking for the cache pool; the production-grade cache tier uses bloom filters
- **hit\_set\_count**: the number of hits set to store for a cache pool
- **hit\_set\_period**: the duration of the hit set period in seconds to store for a cache pool
- **target\_max\_bytes**: the maximum number of bytes after the cachetiering agent starts flushing/evicting objects from a cache pool
- **target\_max\_objects**: the maximum number of objects after which a cache-tiering agent starts flushing/evicting objects from a cache pool

# **Cache tier configuration**

- **cache\_min\_flush\_age** and **cache\_min\_evict\_age**: the time in seconds a cache-tiering agent will take to flush and evict objects from a cache tier to a storage tier
- **cache\_target\_dirty\_ratio**: the percentage of cache pool containing dirty (modified) objects before the cache-tiering agent flushes them to the storage tier
- **cache\_target\_full\_ratio**: the percentage of cache pool containing unmodified objects before the cache-tiering agent flushes them to the storage tier

#### **Cache tier**

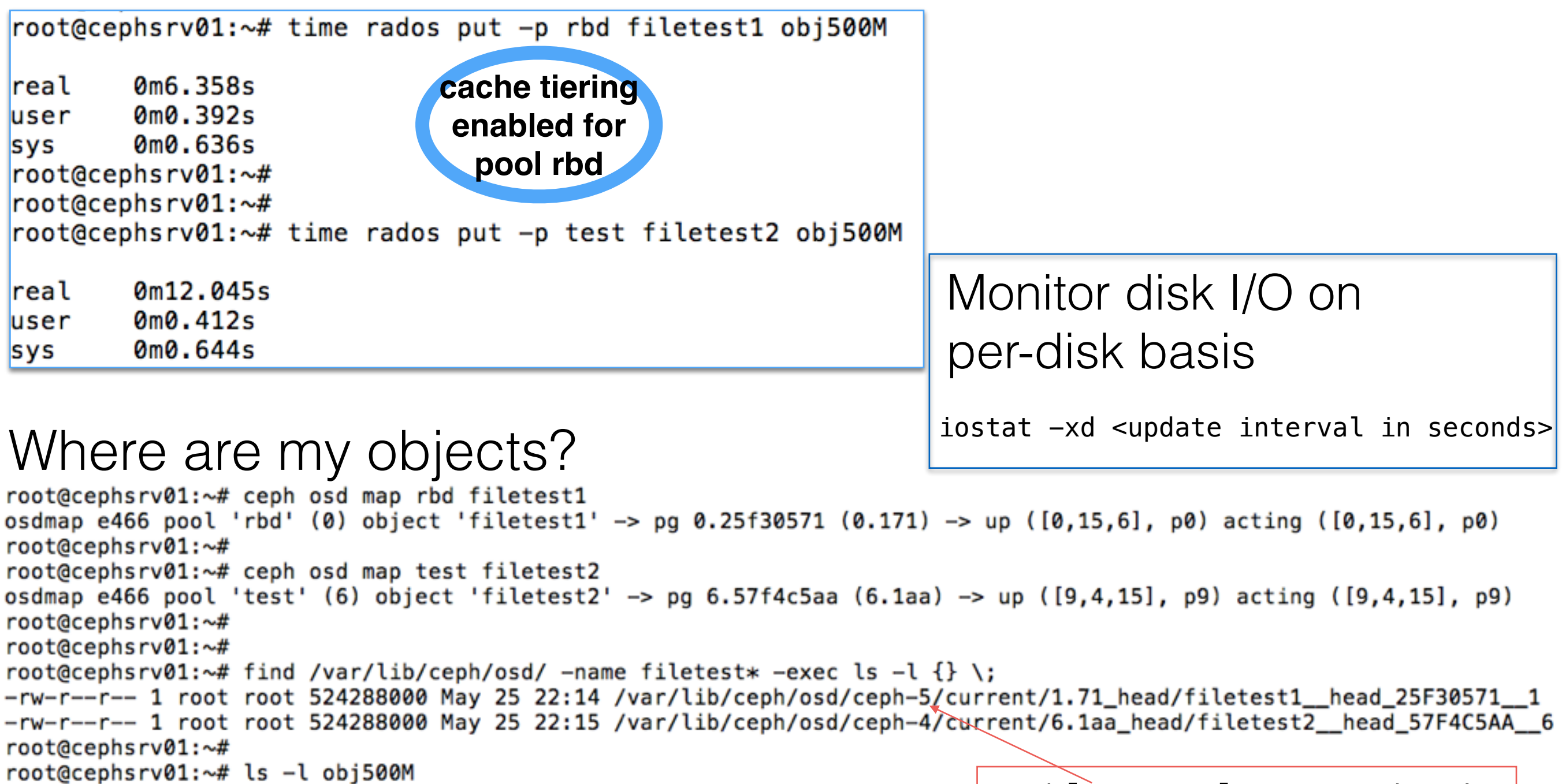

-rw-r--r-- 1 root root 524288000 May 25 14:02 obj500M

7

 $\cos d$ . [5, 11, 17]  $\longrightarrow$  cache tier

# **Test tools for RBD**

• **FIO** (Flexible I/O Tester) with **librbd** support [https://telekomcloud.github.io/ceph/2014/02/26/ceph](https://telekomcloud.github.io/ceph/2014/02/26/ceph-performance-analysis_fio_rbd.html)performance-analysis\_fio\_rbd.html

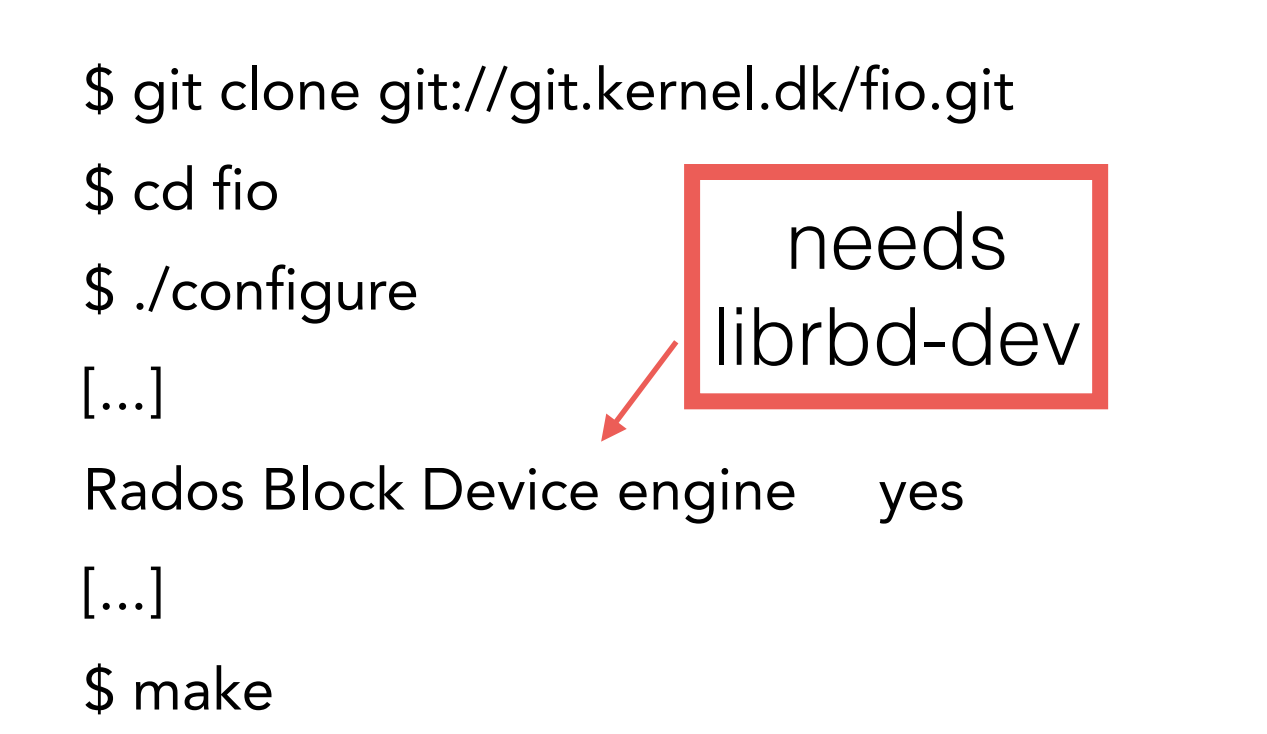

#### Preparatory step:

\$ rbd -p rbd create fio\_test —size 2048

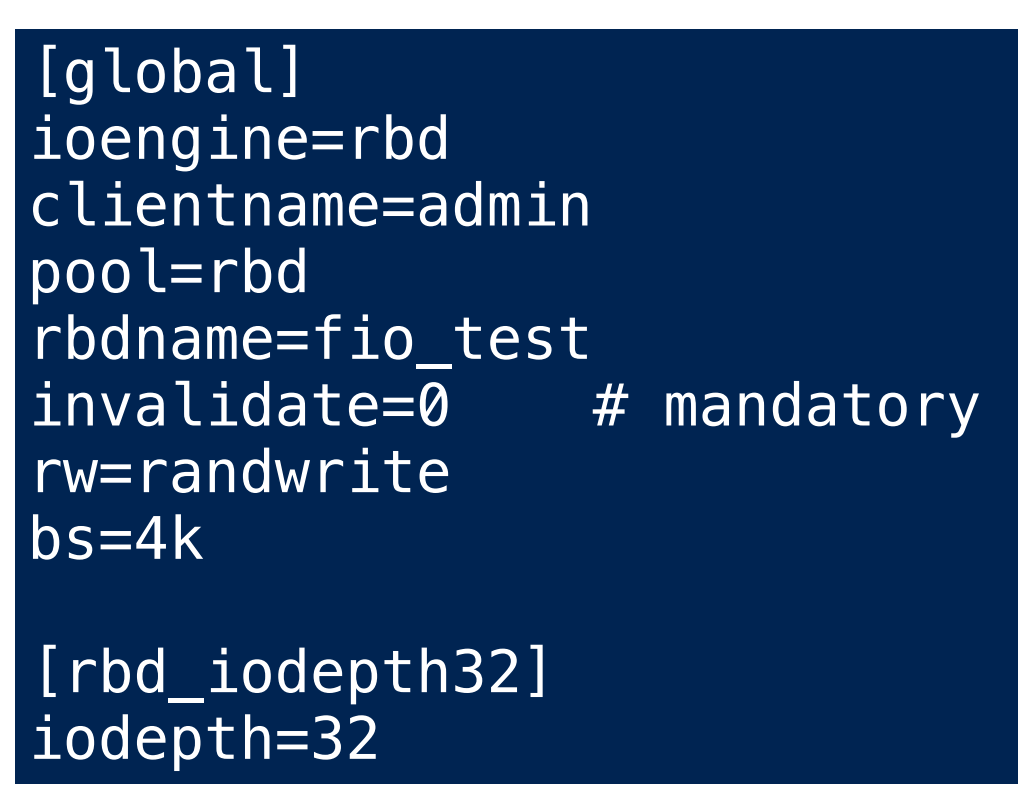

# **Test tools for RBD (2)**

- IOzone Filesystem Benchmark
	- $$$  iozone -r  $$BS$  -I -i  $0$  -i 1 -i 2 -t  $$THREADS$  -s  $$FILESIZE$

-i 0=write/rewrite, 1=read/re-read, 2=random-read/write

#### • Preparatory steps:

\$ rbd -p rbd create iozone\_test —size 2048 \$ rbd -p rbd map iozone\_test /dev/rbd0 \$ mkfs.ext4 /dev/rbd0 \$ mount /dev/rbd0 /ceph-test

#### **Cache flush & evict**

- During tests we needed to manually clean the cache:
	- 1. ceph osd tier cache-mode {cachepool} **forward**

2. rados -p {cachepool} cache-flush-evict-all

- Check the status with "rados df"
- When the cache is empty, restore the **writeback** cache mode

# **Ceph OSD Encryption**

- Data-at-rest Encryption
	- dm-crypt support
	- # ceph-deploy osd **--dmcrypt [--dmcrypt-key-dir KEYDIR]** create|prepare HOST:DISK
- Chiave gestita in modo molto semplice
	- Encryption key salvata su disco via LUKS
	- LUKS Key in /etc/ceph/keys
- Use-case: proteggere i dati che sono sui dischi nel caso questi finiscano in altre mani

## **Encryption on Wire**

- Goal:
	- proteggere i dati mentre transitano sulla rete
	- proteggere le sessioni di admin configurando client keys
- Plan:
	- Generare per-session keys
	- cifrare le sessioni di admin
	- alternativa: usare IPSec (impatti sulle performance e la gestione)

#### **Quality of Service in Openstack**

- I Volume type possono essere usati per fornire agli utenti differenti livelli (tier) di storage:
	- ✓ performance diverse (p.e. HDD tier, mixed HDD-SDD tier, o SSD tier),
	- ✓ resilienza (selezionando differenti livelli di RAID, o replica)
	- ✓ specifiche features (p.e. compressione, data-deduplication, etc.).

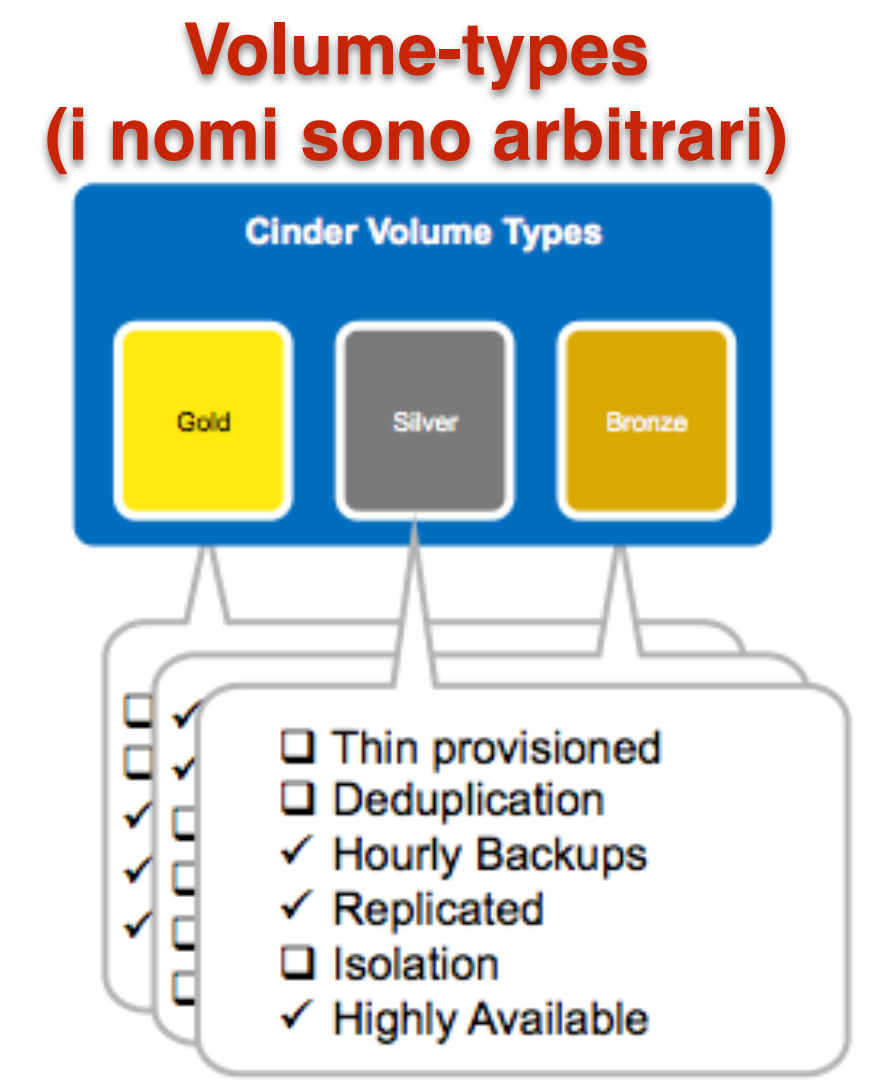

# **Uso dei volume\_type**

• I volume-type possono essere utilizzati per controllare dove i volumi verranno allocati:

# cinder create --volume type lvm --display name my-test 1

• Ogni volume-type contiene un set di coppie chiave-valore chiamati **extra-specs**. Queste informazioni sono usate dal Cinder-Scheduler per prendere decisioni sul placement dei volumi in base alle capabilities dei backend disponibili

```
# cinder type-create lvm
```

```
cinder type-key lvm set volume backend name=LVM iSCSI
```

```
# cinder extra-specs-list
```
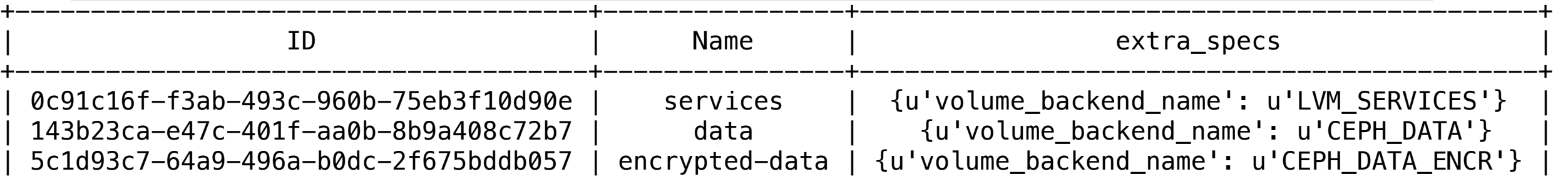

#### **Multi-tier configuration example**

- Per esempio, assumiamo di avere 2 pool su Ceph che utilizzano storage device differenti:
- il pool "*cinder-sata*" usa un rack SATA
- il pool "*cinder-ssd*" usa un rack SSD

#### # Multi backend options

# Define the names of the groups for multiple volume backends enabled\_backends=rbd-sata,rbd-ssd

# Define the groups as above  $[rbd-sata]$ volume\_driver=cinder.volume.driver.RBDDriver rbd\_pool=cinder-sata volume\_backend\_name=RBD\_SATA # if cephX is enable #rbd\_user=cinder #rbd\_secret\_uuid=<None>  $[rbd-ssd]$ volume\_driver=cinder.volume.driver.RBDDriver rbd\_pool=cinder-ssd volume\_backend\_name=RBD\_SSD # if cephX is enable #rbd\_user=cinder #rbd\_secret\_uuid=<None>

Creiamo in cinder 2 *volume-types*, ognuno associato ad un backend. L'utente potrà richiedere un volume di tipo *Gold* (SSD) o *Silver* (SATA) in base al suo use-case

# **QoS e Rate limiting**

- Feature introdotta a partire da **Havana**
- Implementa il supporto **QoS** in Nova e Cinder (sfruttando il rate limiting già supportato in KVM e QEMU attraverso libvirt) - utile nel caso in cui lo storage non espone questa funzionalità
- Il limiting può quindi essere realizzato dal "frontend" (hypervisor) o dal "backend" (storage subsystem) o entrambi
- **Backend**: campi specifici definiti dal vendor:
	- ❖ HP 3PAR (IOPS, tput: min, max; latency, priority)
	- ❖ Solidfire (IOPS: min, max, burst)
	- ❖ NetApp\* (QoS Policy Group)
	-

❖ Huawei\* (priority) *\*defined through extra specs*

# **Rate limiting options**

- **Frontend** QoS options:
	- throughput
		- total\_bytes\_sec: the total allowed bandwidth for the guest per second
		- read\_bytes\_sec: sequential read limitation
		- write\_bytes\_sec: sequential write limitation
	- IOPS
		- total\_iops\_sec: the total allowed IOPS for the guest per second
		- read\_iops\_sec: random read limitation
		- write\_iops\_sec: random write limitation
- Il file di definizione della VM a cui viene agganciato il volume con *qos-specs* conterrà un campo xml extra "<**iotune**>" nella sezione <disk>. Es.

**<iotune> <read\_iops\_sec>**2000**</read\_iops\_sec> <write\_iops\_sec>**1000**</write\_iops\_sec> </iotune>**

#### **Rate limiting: cinder CLI**

#### **# create qos specs**

\$ cinder qos-create <name> <key=value> [<key=value> ...]

> \$ cinder gos-create high-iops consumer="front-end" read iops sec=2000 write iops sec=1000 Value Property consumer front-end id c38d72f8-f4a4-4999-8acd-a17f34b040cb high-iops name {u'write\_iops\_sec': u'1000', u'read\_iops\_sec': u'2000'} specs

#### **# Associate qos specs with specific volume type**

\$ cinder qos-associate <qos\_specs> <volume\_type\_id>

#### **Esempi: extra-specs + qos-specs**

Mettiamo insieme un po' tutto:

- volume-types,
- extra-specs,
- qos-specs

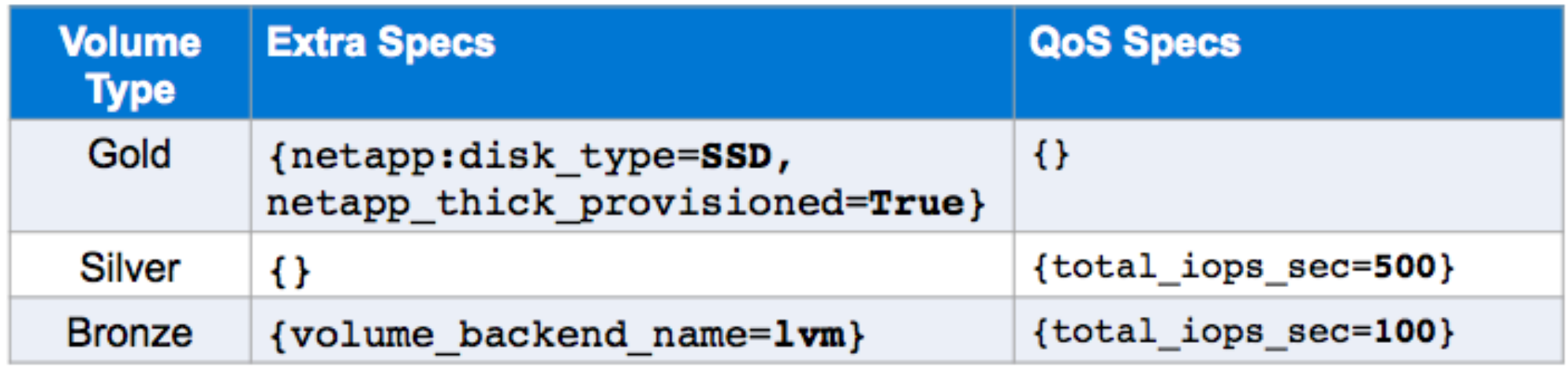

#### **QoS "dinamico"**

- **Volume-Retype**: consente di cambiare il tipo di volume dopo la sua creazione.
	- Questa funzionalità è utile per esempio per modificare il livello di QoS dinamicamente (nel caso in cui un volume sia sottoposto ad utilizzo pesante nel tempo e si renda necessario il passaggio ad un tier che offra un servizio migliore).